#### **Objectifs :**

– Créer et utiliser une procédure pour construire une figure complexe

Après avoir construit des figures complexes faites de carrés tous identiques, les élèves vont être confrontés à la construction de figures toujours faites de carrés, mais tous différents. Ils vont approcher la notion de variable avec l'écriture et l'utilisation d'une même procédure pour tracer des carrés de différentes dimensions.

## Procédure carrés tous différents CapMaths CM1 a construction<br>Procédure Carrés tous différents .<br>Dans la fenètre de communde, écris : mp 4 (av cold; to<br>Yappule pas sur **Ernage**laprès avoir dark le programme. Ó

#### pour la classe

MATÉRIEL

**DÉROULÉ**

- **•** ordinateur sur lequel est installé GéoTortue
- **•** TNI ou vidéoprojecteur
- **•** Figure des questions B et C projetées ou agrandies > Fiche E12

#### par équipe de 2

- **•** ordinateur sur lequel est installé GéoTortue
- **•** fiche E12 questions A à C
- **•** fiche E2 (commandes de GéoTortue)

### hatier-clic.fr/CM1capecran01

- **•** mémento « Créer une procédure » de la fiche E11
- hatier-clic.fr/CM1capecran09
- **•** feuille de brouillon

et exploitation

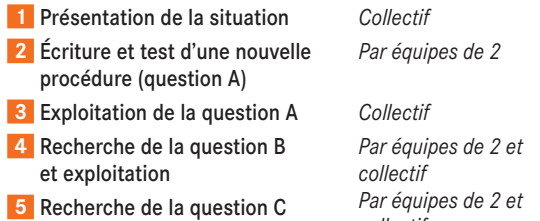

*collectif*

#### RECHERCHE

Comment écrire une procédure qui permet de tracer des carrés de taille différente ?

### **Présentation et écriture d'une nouvelle procédure**

• Indiquer :

1

➞ *Dans la question A, après avoir écrit une nouvelle procédure. Vous allez la tester et voir en quoi elle est différente de toutes celles que vous avez écrites jusqu'à maintenant.*

*Ensuite dans les questions B et C, vous utiliserez cette procédure pour construire des figures*

### **2** Ecriture et test d'une nouvelle procédure (question A)

● S'assurer que les élèves respectent scrupuleusement la syntaxe et au besoin leur venir en aide.

• Aider les équipes à formuler leurs remarques.

### **Exploitation de la question A** 3

- Faire les mêmes manipulations sur l'ordinateur de la classe que celles que les équipes ont dû faire.
- Recueillir leurs réponses et remarques. Après discussion, conclure :

### EXPLICITATION, VERBALISATION

◗ **Il est possible d'écrire une seule procédure qui permet de construire des carrés de tailles différentes. Exemple :** pour carré\_td\_côté rep 4 [av côté ; td 90]

- ◗ **La mesure du côté du carré est désignée par un mot, pas par un nombre.**
- **Quand on veut construire un carré de côté 100**, il faut d'abord indiquer à la tortue la mesure du côté : coté = 100
- et ensuite, écrire le nom de la procédure : carré\_td\_coté

Quand on commence à écrire le nom de la procédure, une petite fenêtre s'affiche avec écrit à l'intérieur le nom de la procédure. Cliquer dessus évite d'avoir à écrire tout le nom de la procédure.

**Réponses : 1.** carré **3.**

La tortue a tracé deux carrés. Un de côté 50 et l'autre de côté 100.

### **Recherche de la question B et exploitation** 4

- Observer et venir en aide aux équipes.
- La construction de la figure ne présente pas de difficulté de planification car après le tracé de chaque carré, la tortue revient dans sa position initiale, prête à tracer le carré suivant.

10

### ◗ DIFFICULTÉS ÉVENTUELLES

- Pour analyser la figure AIDE : Demander les figures connues qu'on peut voir dans la figure et de suivre du doigt le contour de chacune d'elles.
- Pour saisir les instructions nécessaires à la construction de chaque carré

AIDE : Rappeler qu'avant d'écrire le nom de la procédure, il faut écrire la mesure du côté du carré.

– Pour respecter la syntaxe du code AIDE : À exploiter lors de la phase collective

● Quand les équipes ont construit la figure, la construire sur l'ordinateur de la classe.

• Recueillir les réponses et remarques des équipes.

**Réponse :** coté = 50; carré\_td\_coté; coté = 100; carré\_td\_coté; coté = 150; carré\_td\_coté; coté = 200; carré\_td\_coté Les carrés peuvent être construits dans un ordre différent.

### **Recherche de la question C et exploitation** 5

• La construction est plus complexe que celle de la figure précédente puisqu'il faut déplacer la tortue après la construction de chaque carré et avant de construire le suivant.

● Au besoin rappeler que la commande gomme placée sur la partie gauche de l'écran, utilisée plusieurs fois de suite, permet d'effacer les derniers tracés erronés.

● L'exploitation de la question est conduite de la même façon que pour la question B.

### ◗ DIFFICULTÉS ÉVENTUELLES

- Pour analyser la figure AIDE : Demander les figures connues qu'on peut voir dans la figure et de suivre du doigt le contour de chacune d'elles.
- Pour saisir les instructions nécessaires à la construction de chaque carré

AIDE : Rappeler qu'avant d'écrire le nom de la procédure, il faut écrire la mesure du côté du carré.

- Pour déplacer la tortue entre deux tracés de carrés AIDE : Interroger où amener la tortue avant qu'elle trace le carré suivant.
- Pour respecter la syntaxe du code

AIDE : À exploiter lors de la phase collective

**Réponse :** coté = 50; carré\_td\_coté; av 50; coté = 100; carré\_td\_coté; av 100; coté = 150; carré\_td\_coté

# **Procédure Carrés tous différents**

A **1. Dans la fenêtre de commande, écris :** rep 4 [av coté; td 90]. **N'appuie pas sur** Entrée après avoir écrit le programme.

À quelle figure, ce programme te fait-il penser ? ......................................................

2. Clique sur  $\frac{1}{2}$  en bout de la ligne de la fenêtre de commande.

Dans la fenêtre qui s'ouvre, **écris** : carré\_td\_coté

CapMaths CM1

E12

UNITÉ 10 - Géométrie sur écran 10

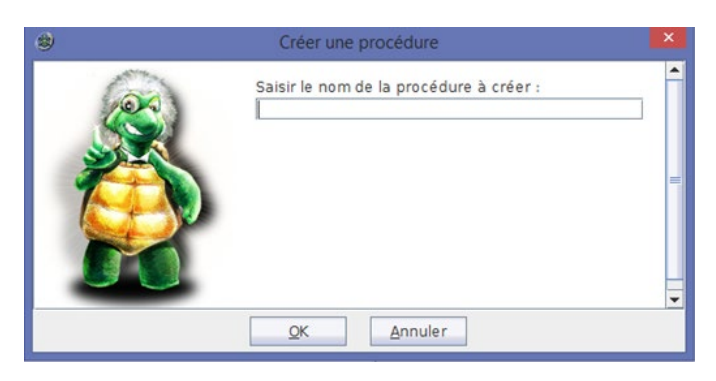

**3. Vide** la fenêtre de commande.

**Écris,** en tapant Entrée en bout de chaque ligne : coté = 50 (en laissant un espace de part et d'autre du signe =) carré \_td\_coté coté = 100 carré \_td\_coté Quelles figures la tortue a-t-elle tracées ?

................................................................................................................................................................................ ................................................................................................................................................................................ ................................................................................................................................................................................

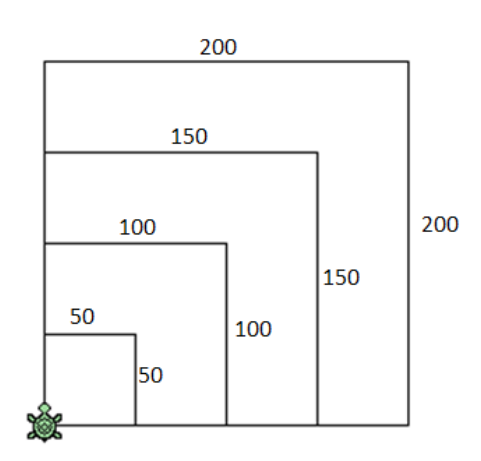

### B Construis cette figure. C Construis cette autre figure.

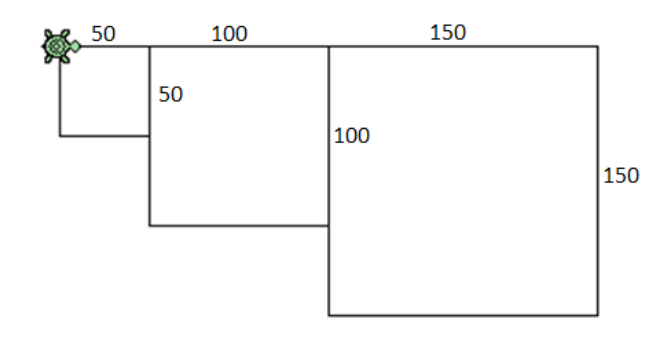

La position de la tortue au départ est indiquée sur chaque dessin.